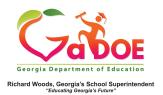

## **Hover Hand**

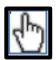

 You initiate the hover hand feature when you hold, or 'hover', the cursor over any data point on any chart in SLDS. The hover hand feature prompts a popup box that provides you with important information about the numbers in the chart.

## Attendance 2011 - 2012 Zero Absences 1 to 5 Absences Classroom Dillon Middle School Dundee District 10% 45% 28 Total attendance records for Classroom: 89 Dundee District 10% 45% 28 Total attendance records for Classroom: 89 Dundee District 10% 45% 28 Total students with 6 to 10 Absences: 22 State 45% 20 Click for a roster of students with 6 to 10 Absences

Use this feature to accurately identify the number of students making up a percentage included in a specific color band. Extremely high and/or low percentages may be due to a very small number of students within that group. 2. Hovering over a hyperlink displays the type of report available when you click the link.

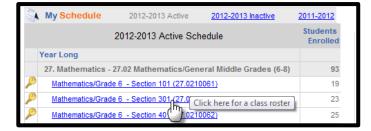